## Telmediq Web Console Adding a Favorite

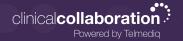

## Adding a Favorite

Favorites allows you to create a shorter list of your most frequently contacted. To add a favorite:

- 1. Within **Directory**, search for the contact.
- 2. Click on the **contact** to open the contact's details.
- 3. Click the **star** icon in the top right corner.
- 4. To view and contact a Favorite, scroll to the **Favorites** in the Directory tab.

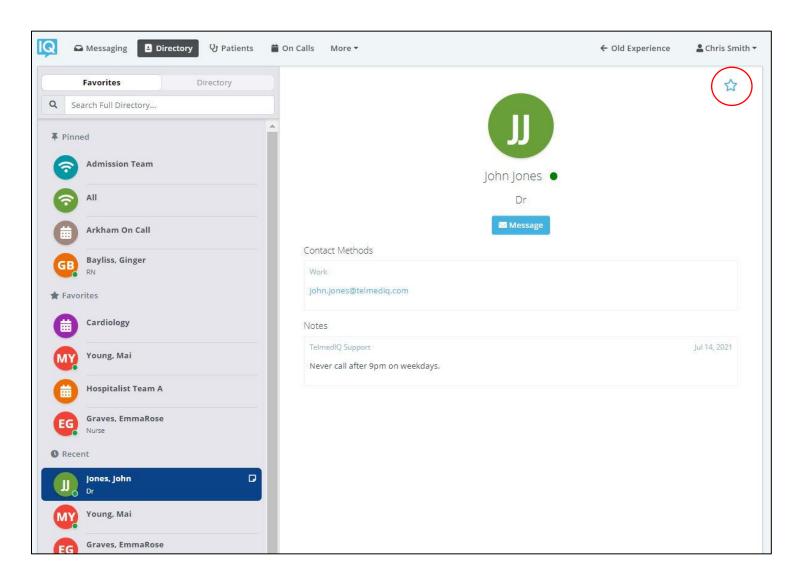

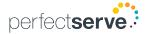